中國醫藥大學罕見字字型安裝造字集操作說明

- 1. 將 CMUFonts.zip 解壓縮至 C:\下
- 2. 執行 postinst.bat,之後按任意鍵,離開書面,為使新造字檔生效,請登出再登入系統。

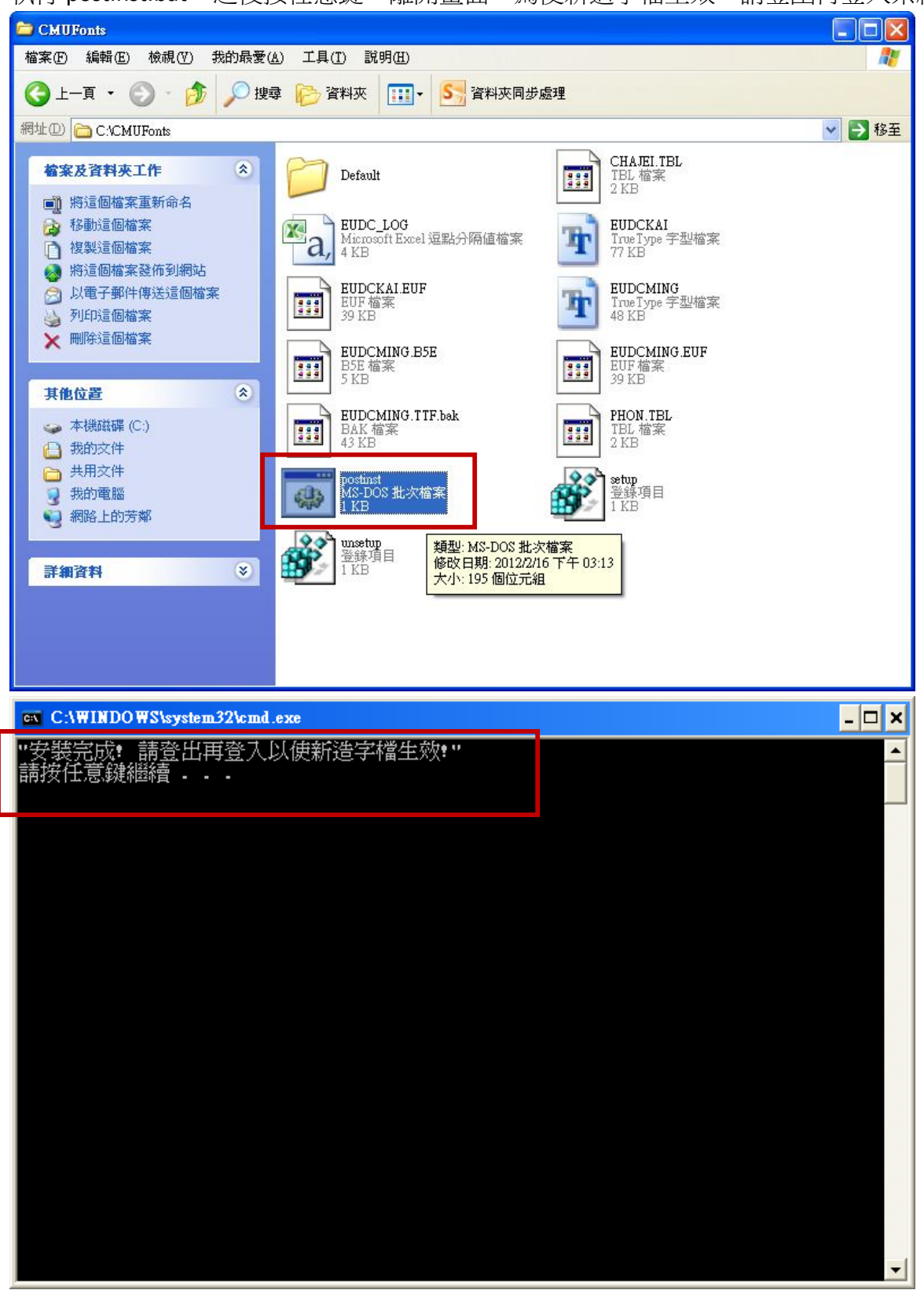